# Become the Policy Management Guru for Your Organization

Policies and Procedures Best Practices

Cheryl Landes, Tabby Cat Communications MadCap Software Webinar Tuesday, July 26, 2016

# Introduction

- Five best practices
- Five cool Doc-To-Help features

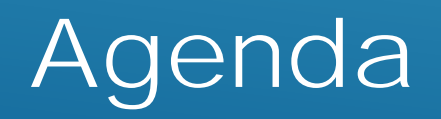

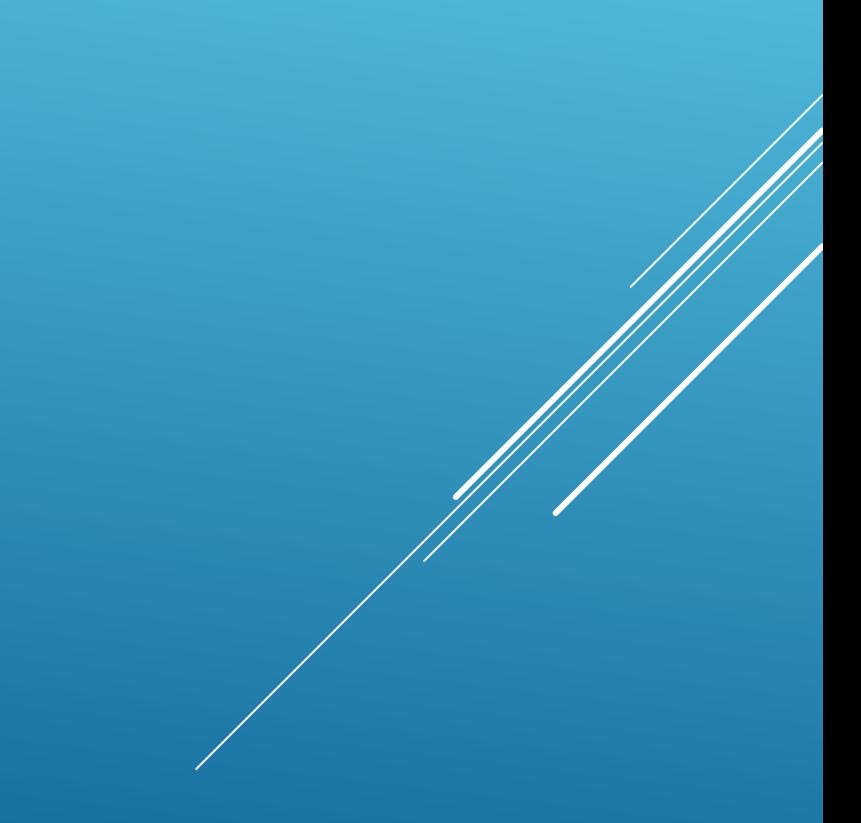

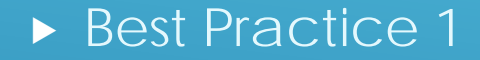

# Understand the difference between a policy and a procedure.

#### ▶ Policy—What the company does

Procedure—How the company does it

### Sample policy:

Only employees who are trained in proper cash handling procedures are allowed to accept cash and process customer transactions.

#### Sample procedure (excerpt):

- All cash transactions will be conducted at the cash register.
- Clerks will not deposit bills into the register drawer until they have given change to the customer.
- **EX Clerks will deposit the cash in the register drawer immediately** after each transaction is completed.
- $\triangleright$  The manager on duty balances the receipts after each shift.

Sample procedure with steps:

To change your password:

- 1. Press **CTRL + ALT + DELETE**.
- 2. Select **Change a Password**.
- 3. In the field under your username, enter your old password.
- In the field under your old password, enter your new password.
- 5. Retype your new password.
- 6. Click the arrow button to save your new password.

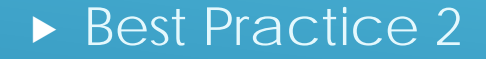

Focus on only one policy and its corresponding procedure in each section of the document.

- Eliminates confusion
- **Enhances readability**

Best Practice 2: Focus on only one policy and its corresponding procedure in each section of the document.

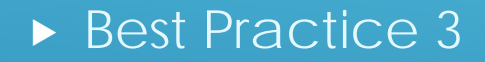

# Organize each policy and procedure logically.

- Go from general to specific.
	- Start with the policy, followed by the procedure.

# Best Practice 3: Organize each policy and procedure logically.

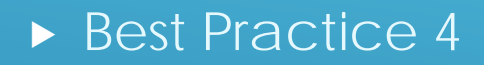

Write clearly and concisely.

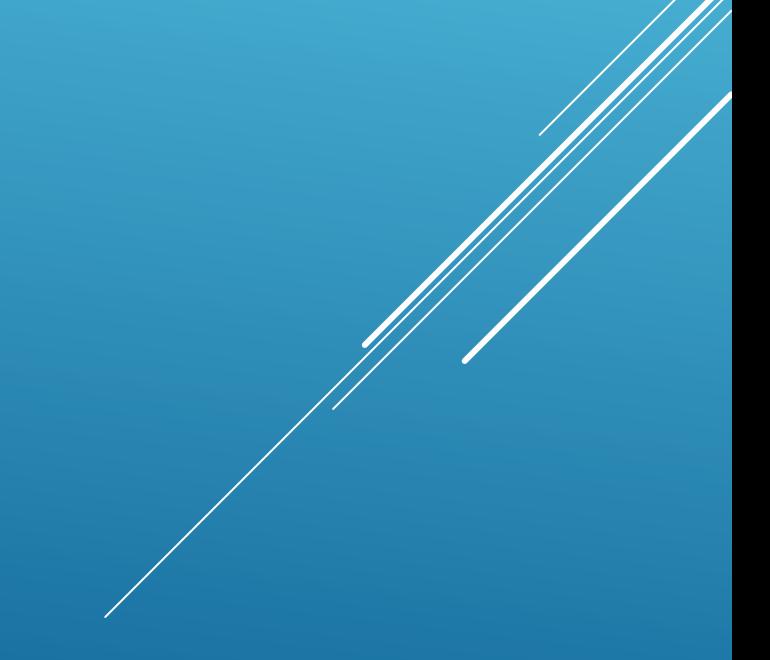

#### ▶ Write short sentences.

- Avoid jargon whenever possible.
- Don't use convoluted corporate language.
- **Use active voice.**
- $\blacktriangleright$  Limit the page length of each policy and procedure.

# Best Practice 4: Write clearly and concisely.

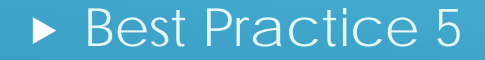

Create a policy and procedures template that's easy to use.

#### Use a simple layout.

- Use paragraph and character styles for consistency.
- $\triangleright$  Train anyone creating policies and procedures on how to use the template.

## Best Practice 5: Create a policy and procedures template that's easy to use.

▶ Doc-To-Help Cool Feature 1

Use existing Word documents.

#### **Import Word documents into Doc-To-Help.**

- $\triangleright$  Select the primary target.
- **Import from your computer, a network folder, or SharePoint.**
- Import multiple Word documents into the same Doc-To-Help project.
- **Continue working with your Word documents in Word and** Doc-To-Help.

# Cool feature 1: Use existing Word documents.

#### Take advantage of Doc-To-Help features in Word!

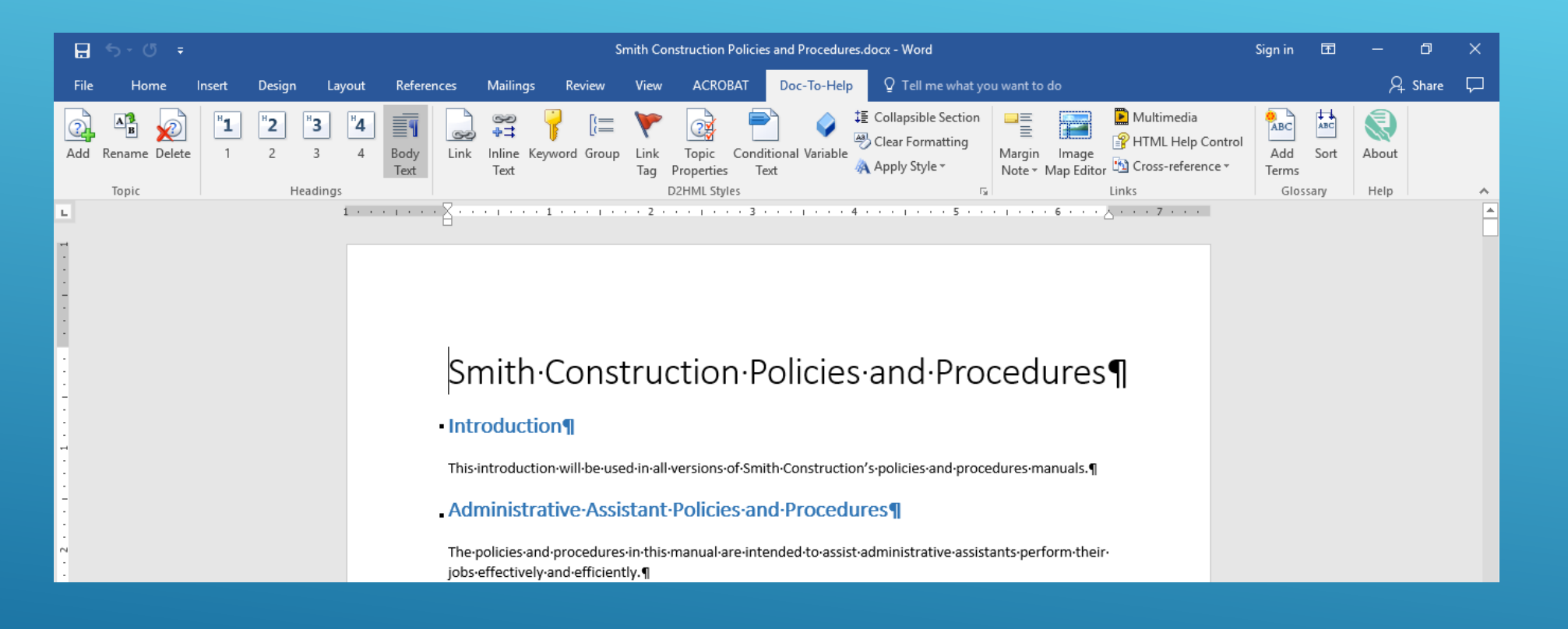

Cool feature 1: Use existing Word documents. ▶ Doc-To-Help Cool Feature 2

Choose from a variety of outputs (targets).

#### Generate help content, EPUB, and print documents.

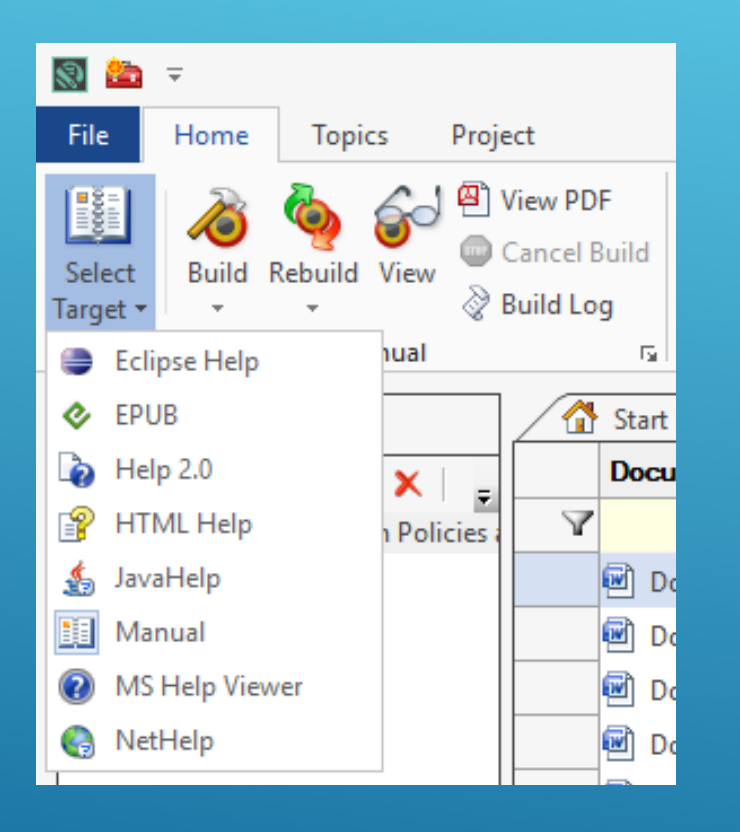

#### Also create multiple targets. First, click this button in the Home tab.

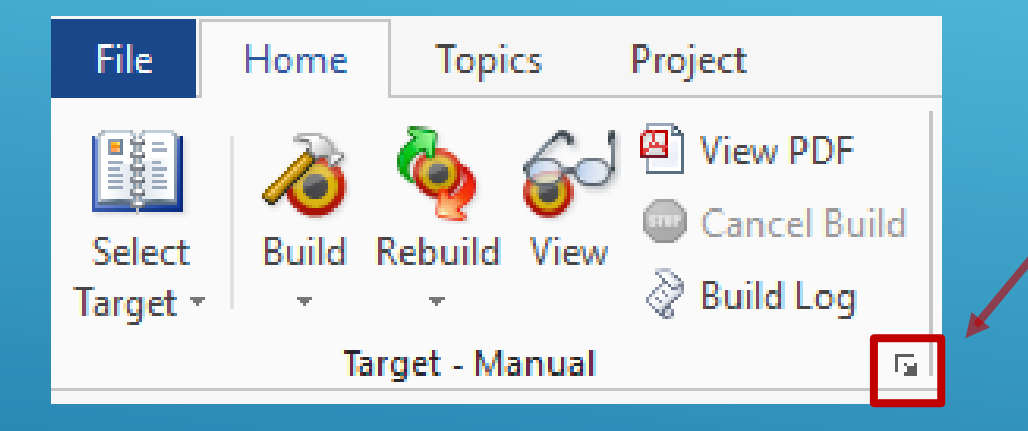

#### Next, create the new target.

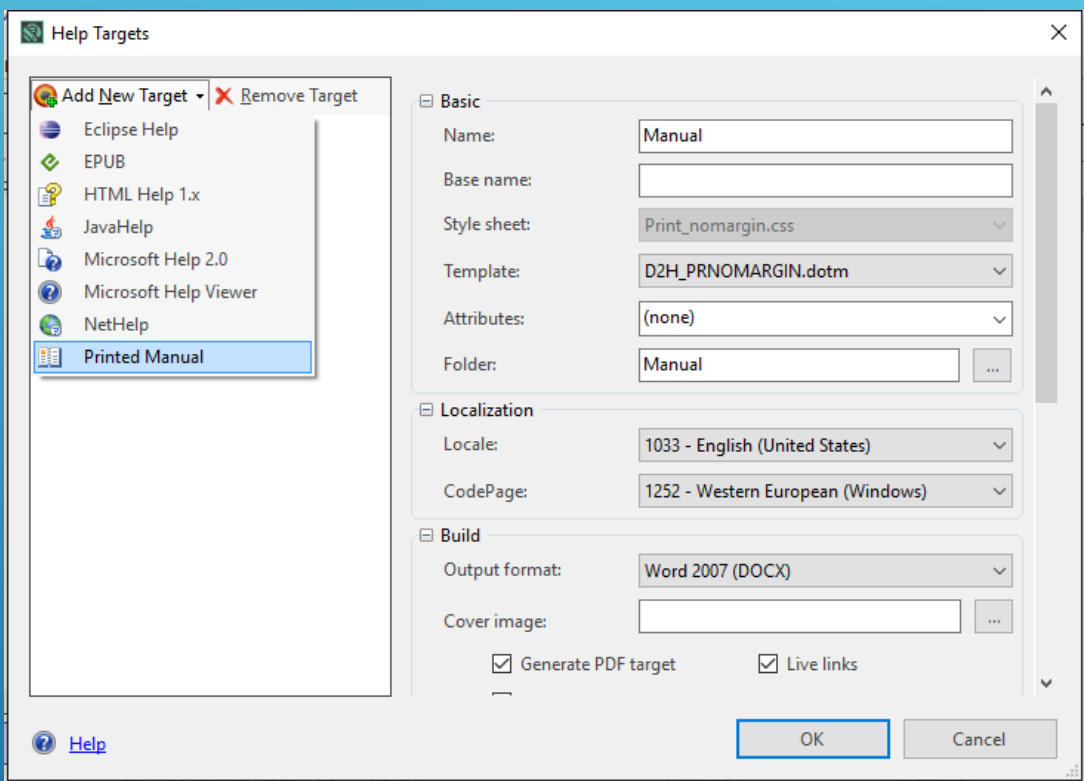

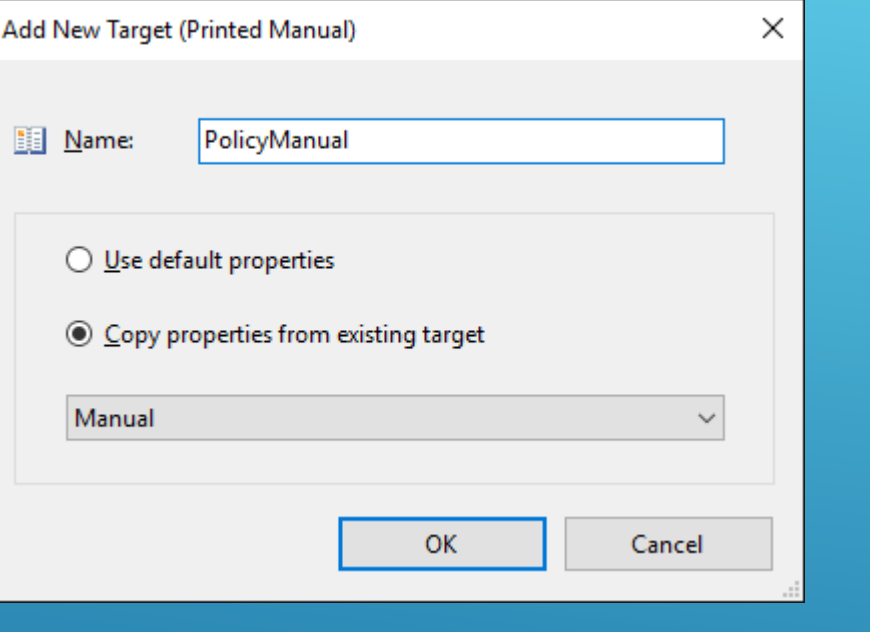

### Now the new target is in your target list.

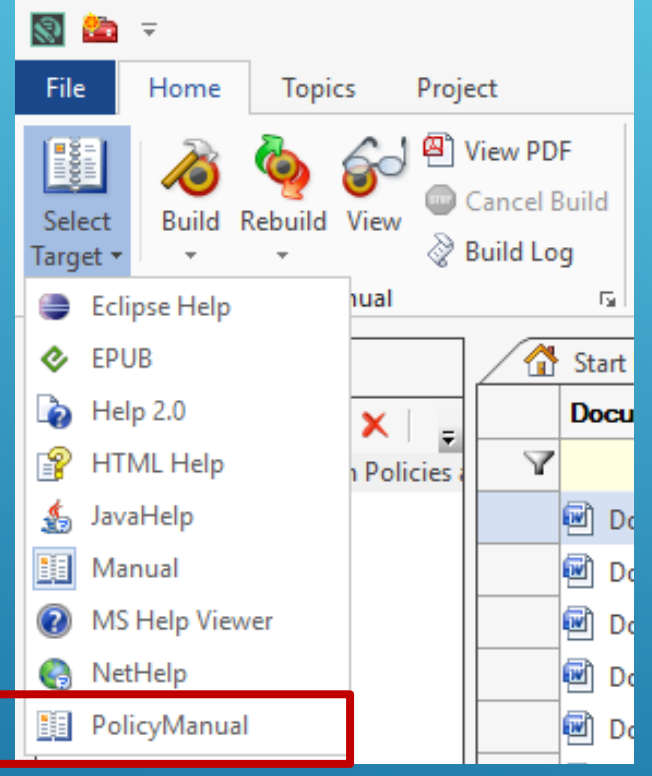

▶ Doc-To-Help Cool Feature 3

Create multiple versions of documents from the same target. Set attributes and values to your topics to output different versions of your documents.

In the Project tab, click Attributes.

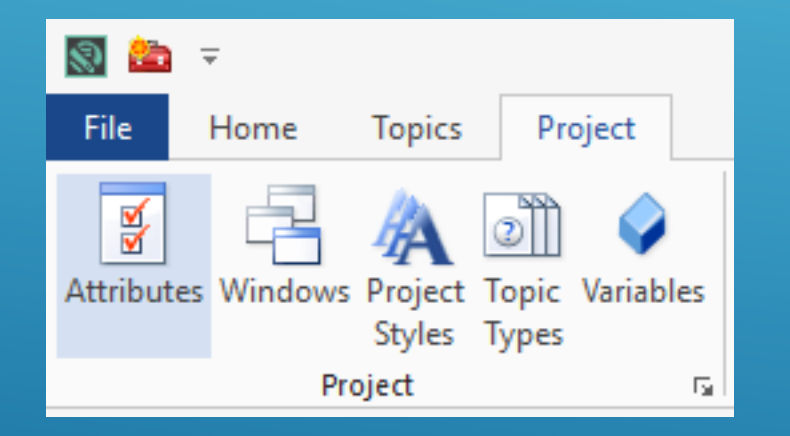

### Click Add New Attribute to create an attribute. Then add your values.

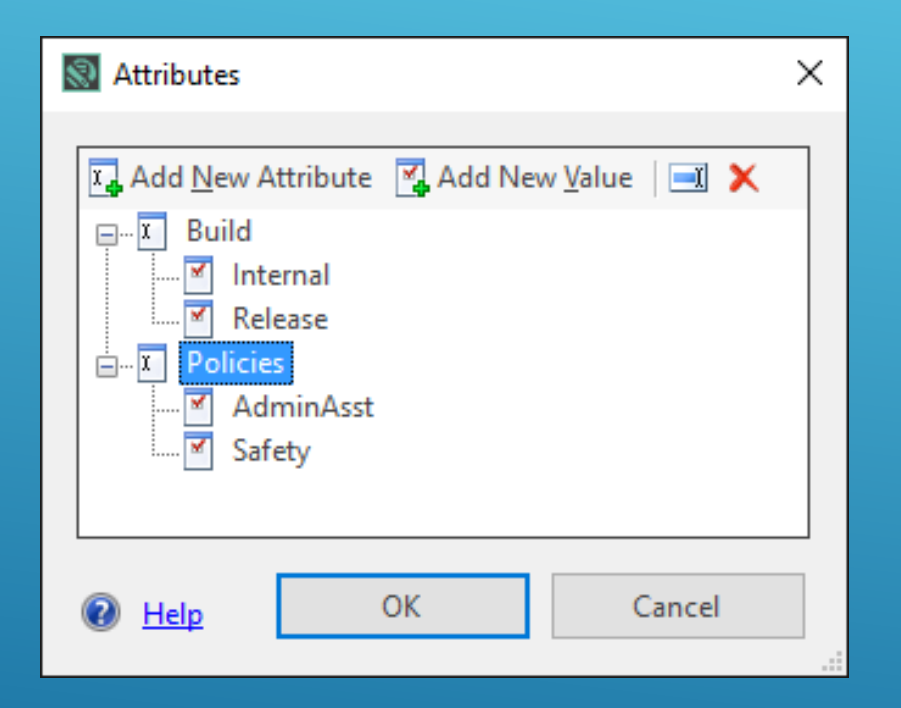

### Assign attributes to the topics. Select the topics, and in the Topics tab, click Properties.

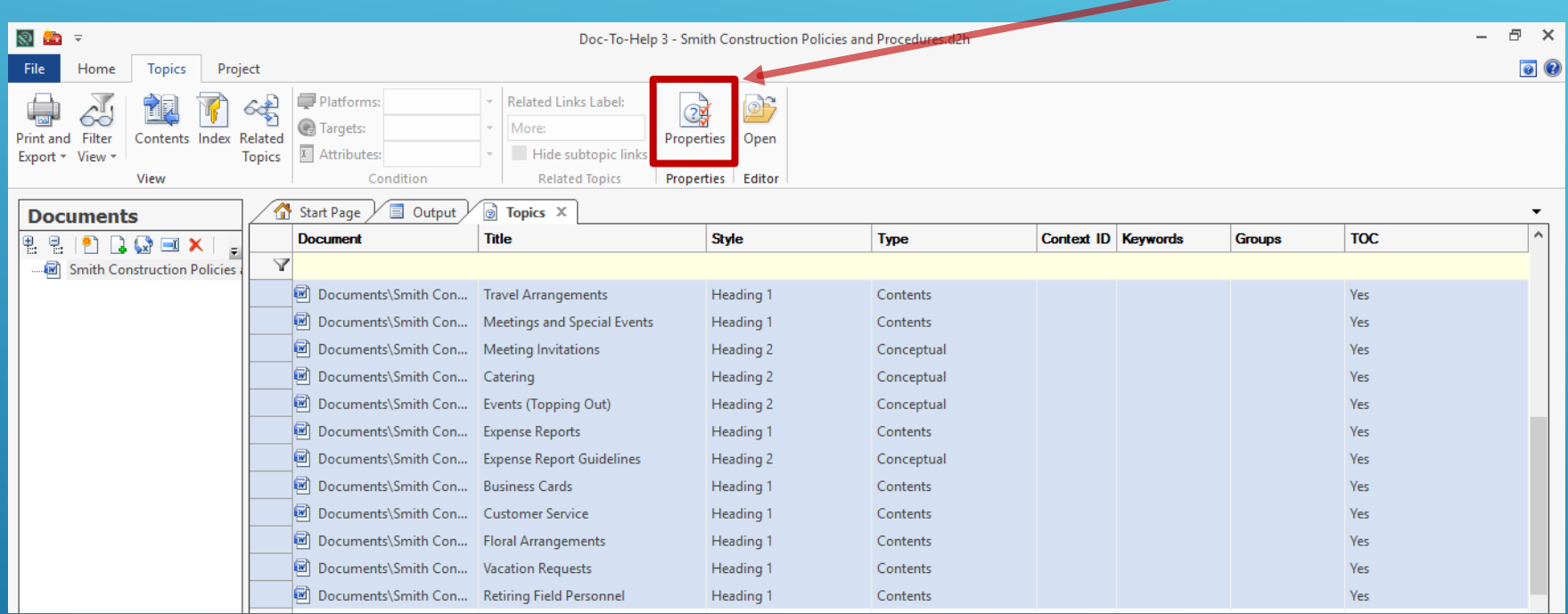

### Select the attribute, and click OK twice to apply to the topics.

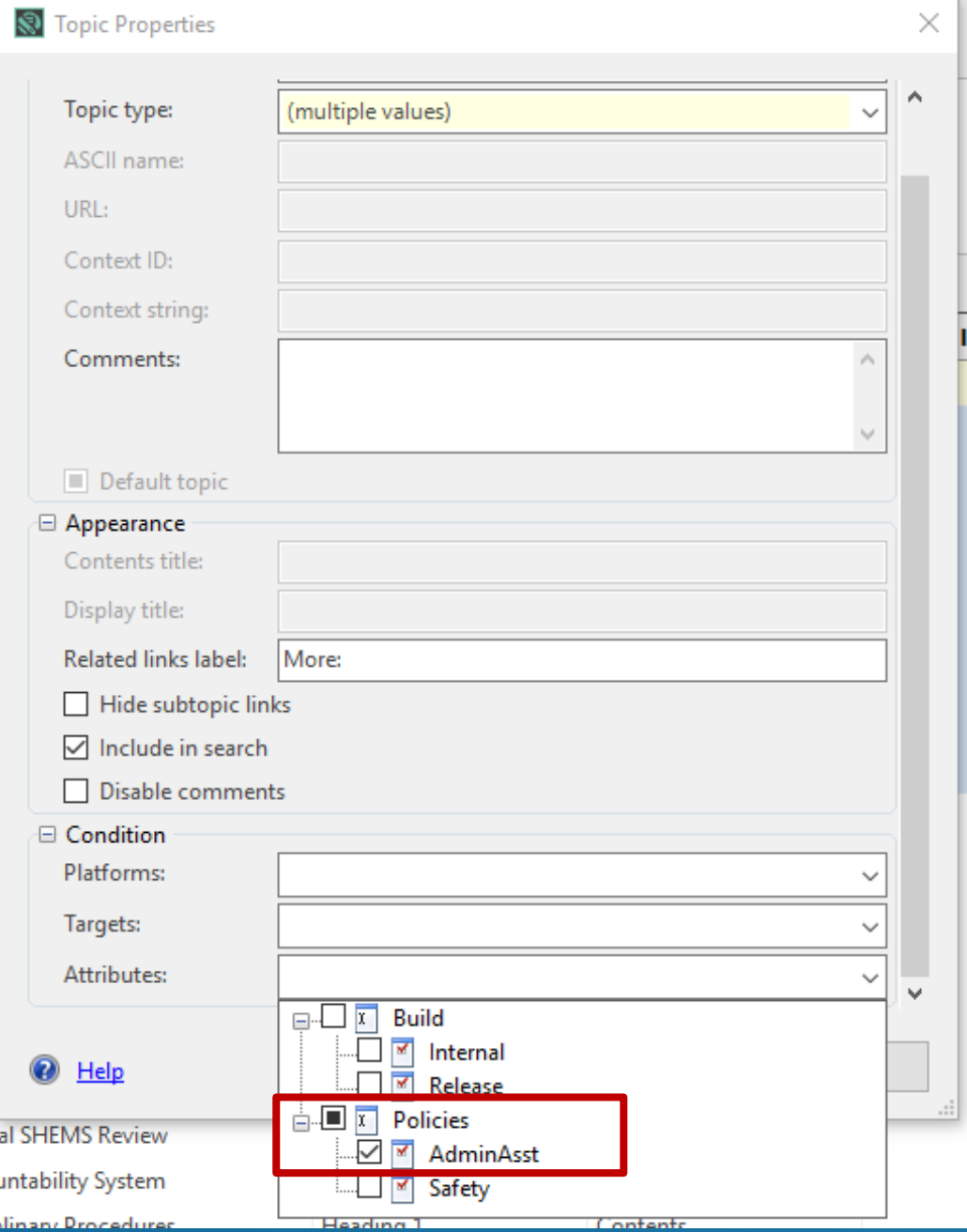

#### Repeat the steps to assign topics to another attribute.

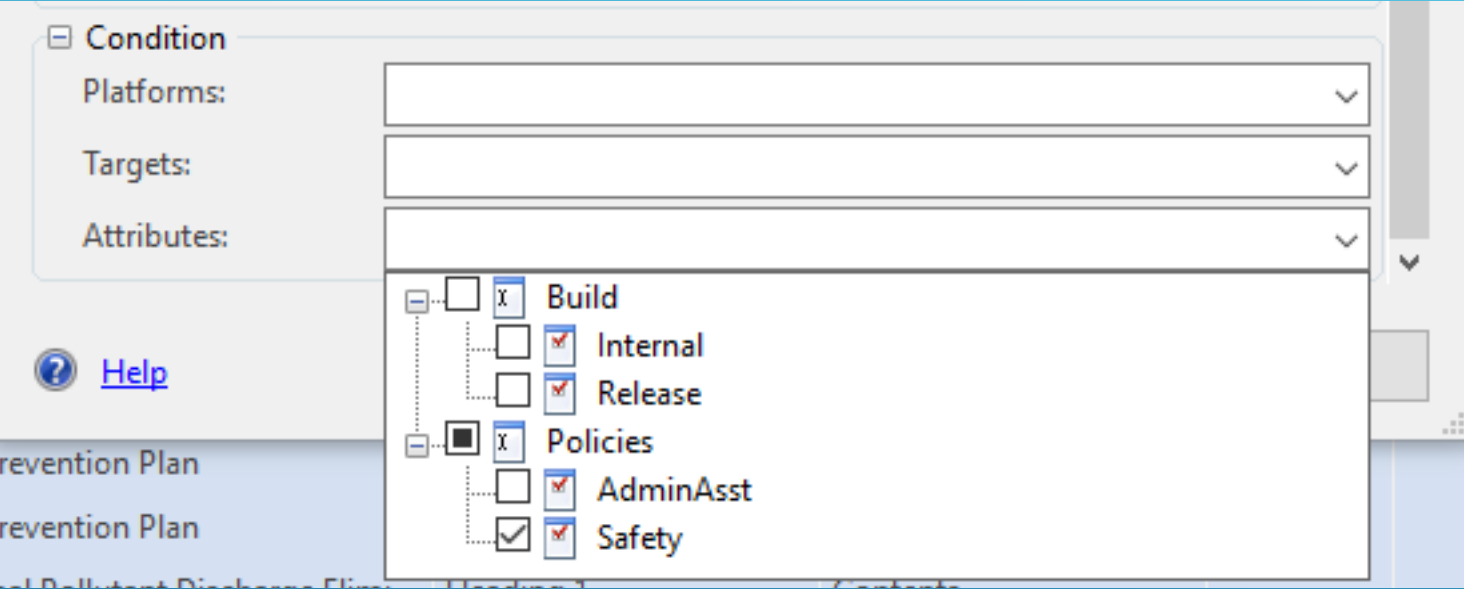

#### **Logic for assigning attributes to targets:**

- Assign attributes to only the topics to be included in a specific version of a document.
- **Topics appearing in every version of a document don't need** specific attributes assigned.

### To output a specific version of a document, select your target.

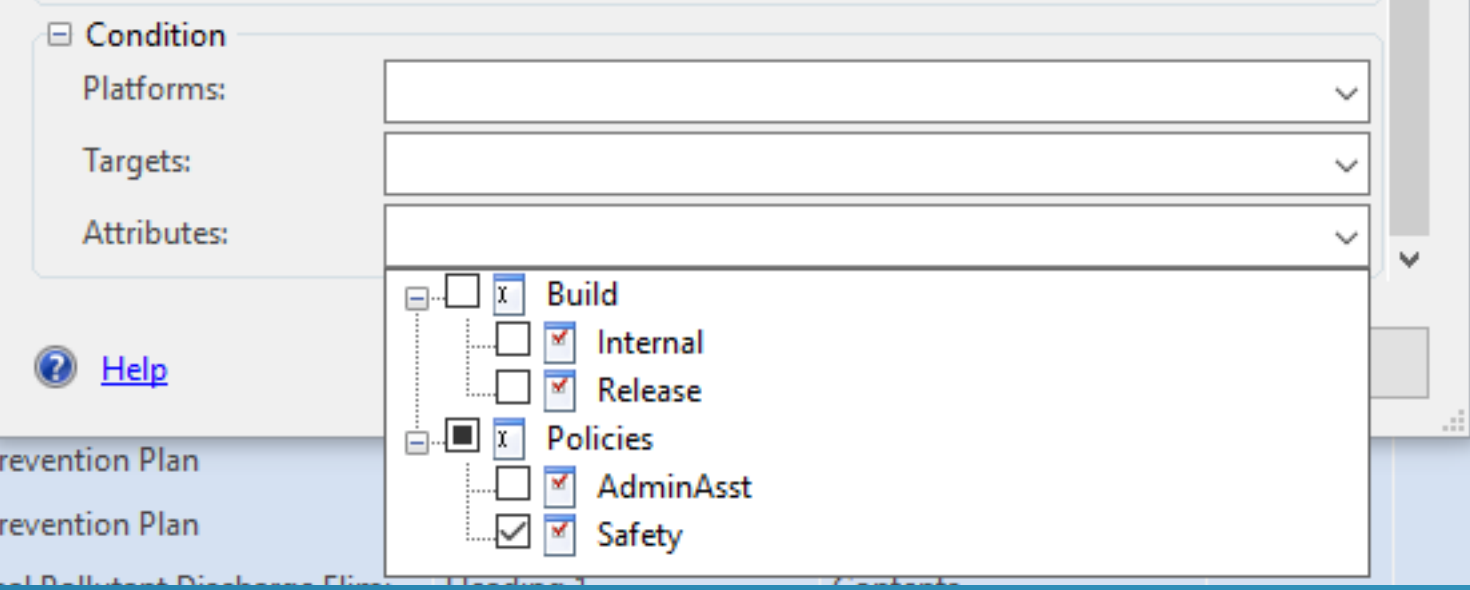

### To output a specific version of a document, select your target. Then click this button in the Home tab.

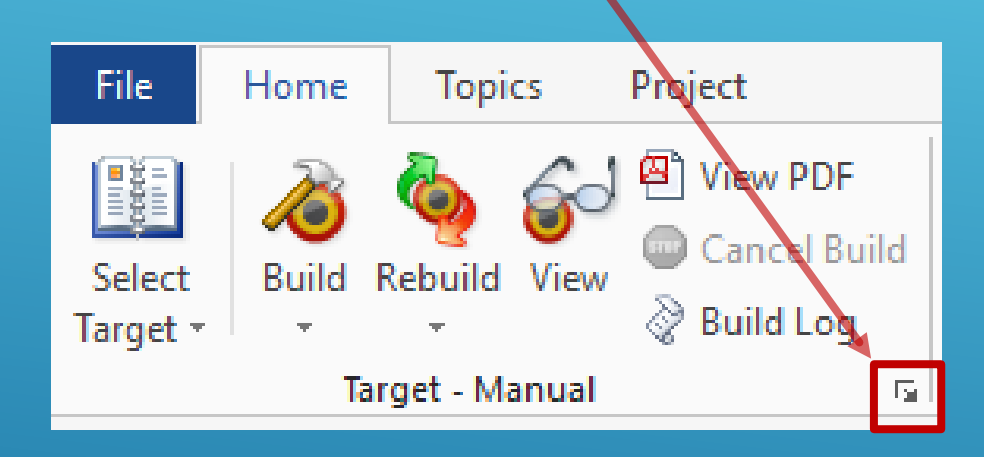

### Select the attribute for the version of the document you want to create, click OK twice, and build the document.

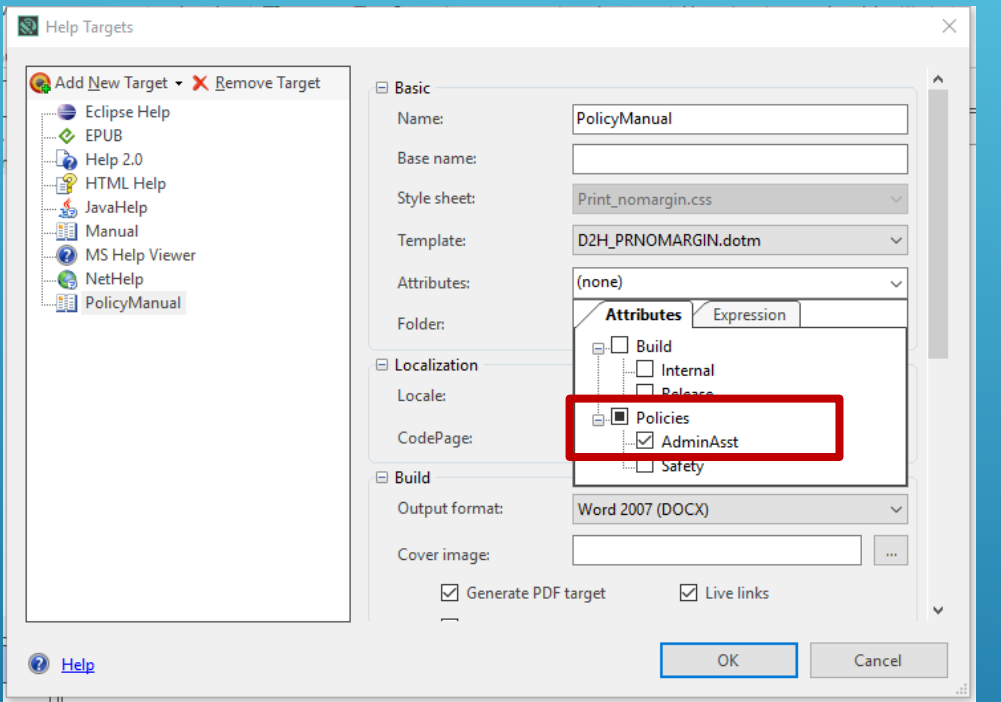

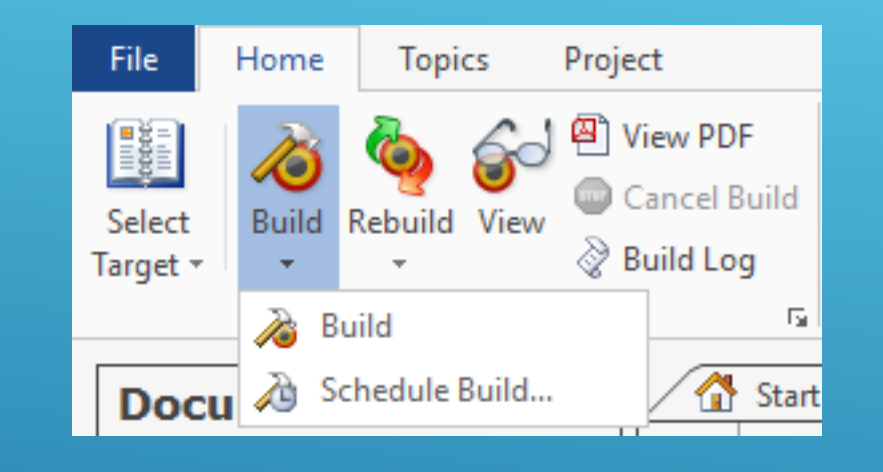

▶ Doc-To-Help Cool Feature 4

Easily create tables of contents.

### Set heading styles in your Word document.

#### Safety Steering Team<sup>1</sup> < Heading 1

The purpose of the Safety Steering Team (SST) is to serve as a senior management oversight function in matters-relating-to-our-SHEMS. The Team-will-meet-regularly-to-review-safety-metrics, results-of-incidentor regulatory investigations, and to ensure management decisions remain aligned with our overall safety goals/policy·and-commitment.¶

#### Annual-SHEMS-Review<sup>1</sup> <>> **Heading 2**

Annually the SST will review the results of the prior year's safety results based on the current SHEMS. and establish a strategic plan, with an associated action plan, to define and guide the maintenance and continuous·improvement·of·the·SHEMS.·At·the·conclusion·of·the·review,·the·SST·will·make·decisions,· give-direction,-and-commit-resources-to-implement-the-strategic-plan-elements.¶

### Import your Word document into your Doc-To-Help project.

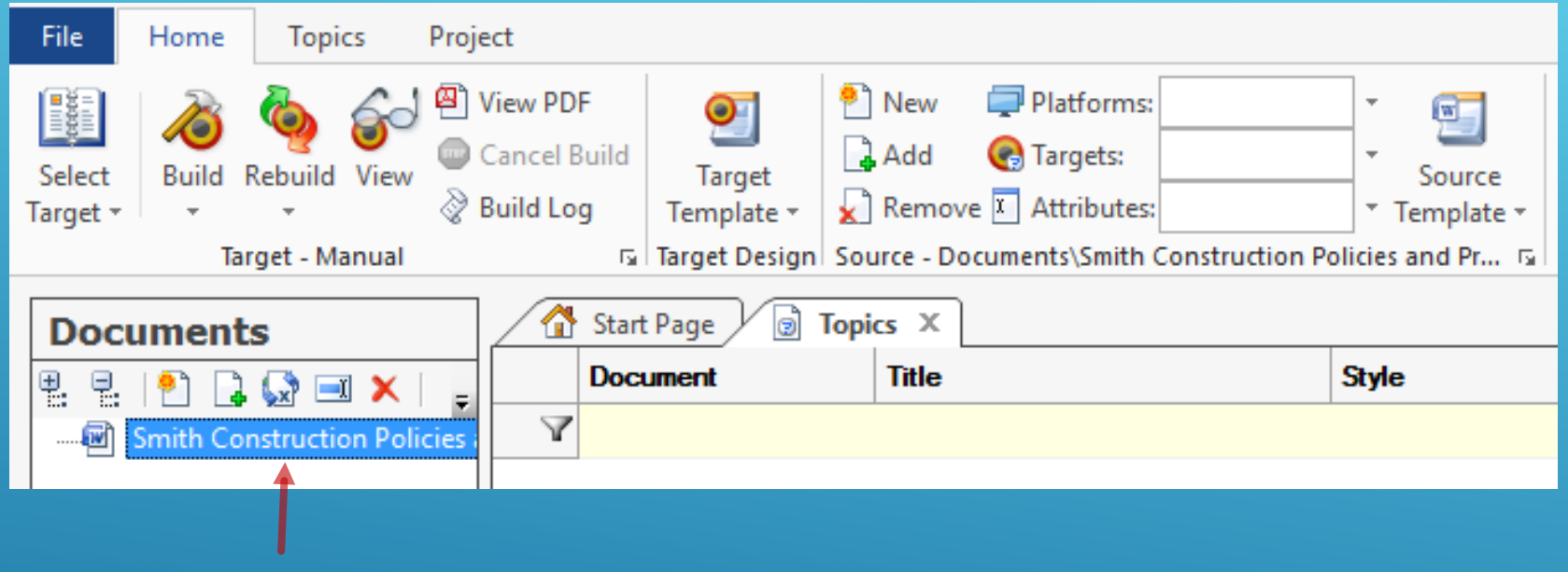

Cool Feature 4: Easily create tables of contents.

**Imported Word doc**

### Build your project in Doc-To-Help. Doc-To-Help creates topics automatically.

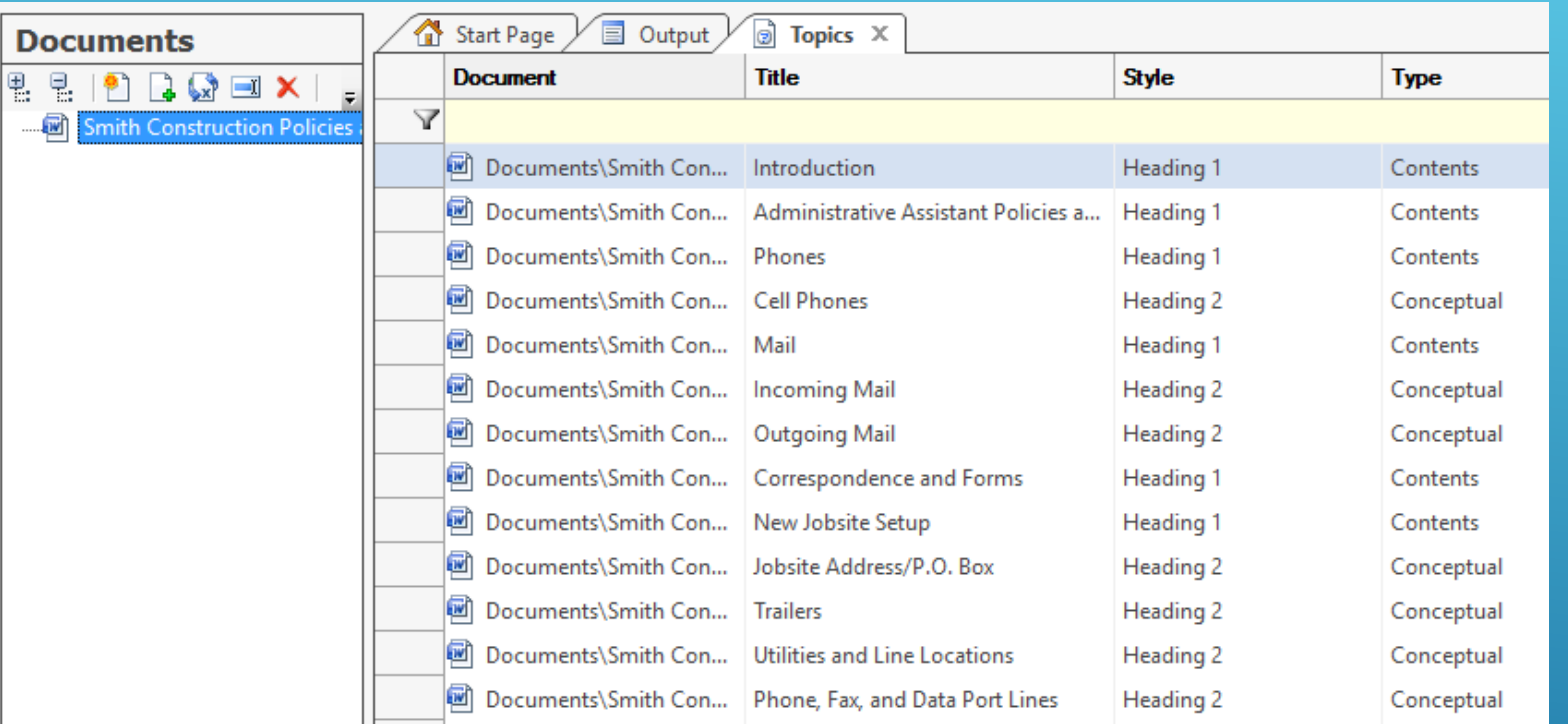

### Doc-To-Help automatically generates your table of contents!

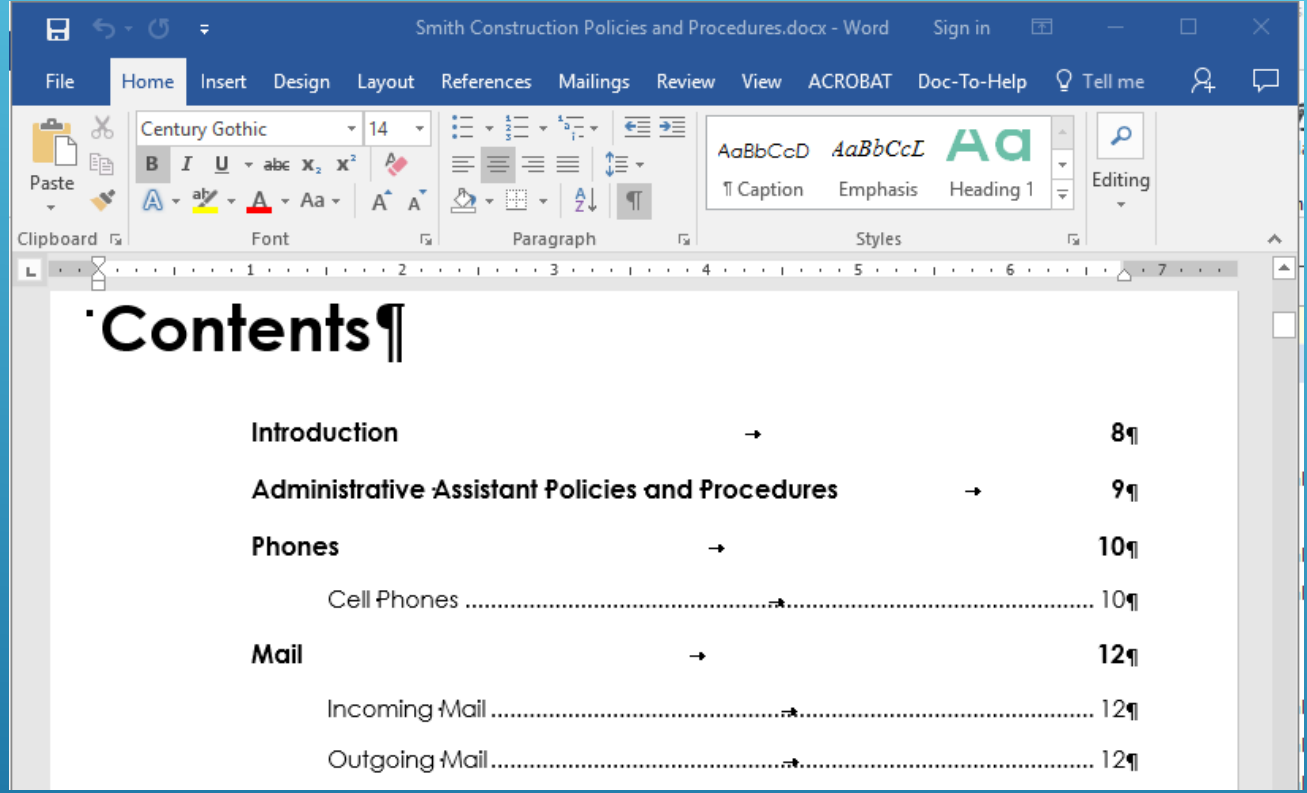

▶ Need to add more content?

Do it in Word, rebuild, and Doc-To-Help creates and updates topics automatically—along with your TOC.

▶ Doc-To-Help Cool Feature 5

Rebuild outputs quickly and cleanly.

### Rebuild in two clicks!

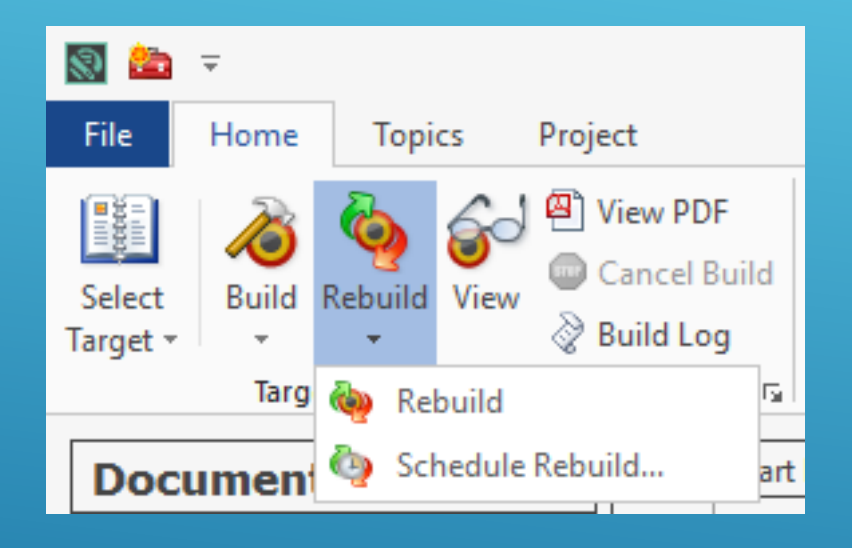

Cool Feature 5: Rebuild outputs quickly and cleanly.

#### ▶ Bonus Doc-To-Help Cool Features

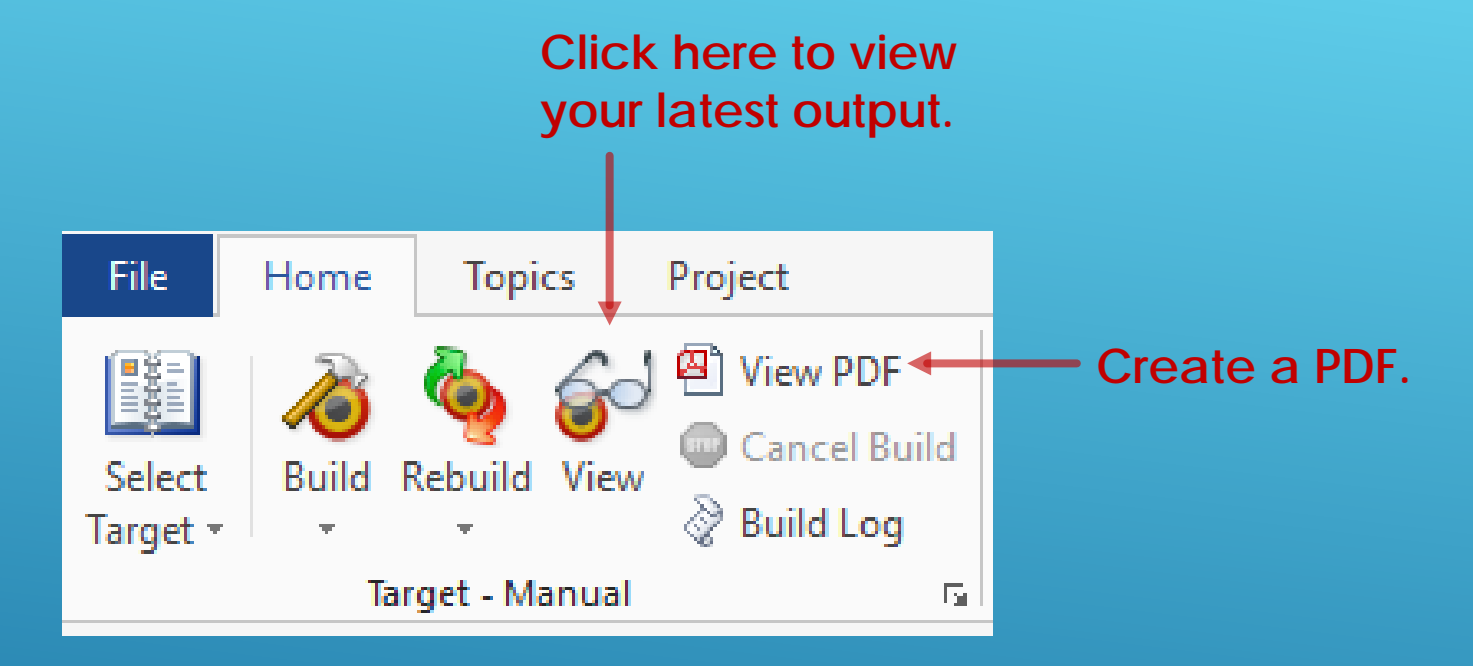

# Create a PDF and view your latest output in one click.

- 1. Understand the difference between a policy and a procedure.
- 2. Focus on only one policy and its corresponding procedure in each section of the document.
- 3. Organize each policy and procedure logically.
- 4. Write clearly and concisely.
- 5. Create a policy and procedures template that's easy to use.

# Summary: Five Best Practices

- 1. Use existing Word documents.
- 2. Choose from a variety of outputs (targets).
- 3. Create multiple versions of documents from the same target.
- 4. Easily create tables of contents.
- 5. Rebuild outputs quickly and cleanly.

# Summary: Five Cool Doc-To-Help Features

# Contact Information

Cheryl Landes Tabby Cat Communications tabbycatco.com clandes@tabbycatco.com

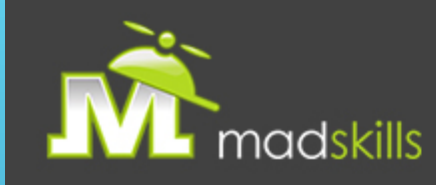

### TAKE ADVANTAGE OF CERTIFIED TRAINING

As a webinar attendee, receive **\$100 OFF** your next advanced training course.

#### **MadCap Flare Responsive HTML5**

August 23-24, 2016 (web-based) **MadCap Flare Project Management/Team Authoring** August 25-26, 2016 (web-based)

For more details, [click here](http://www2.madcapsoftware.com/webinar-training-discount/) or email [sales@madcapsoftware.com](mailto:sales@madcapsoftware.com)

*Note: Courses subject to change. Availability based on student registration. Certain restrictions apply; cannot be combined with any other offer or promotion. Not valid on courses already purchased.*

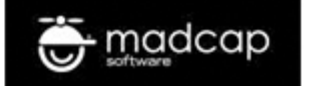

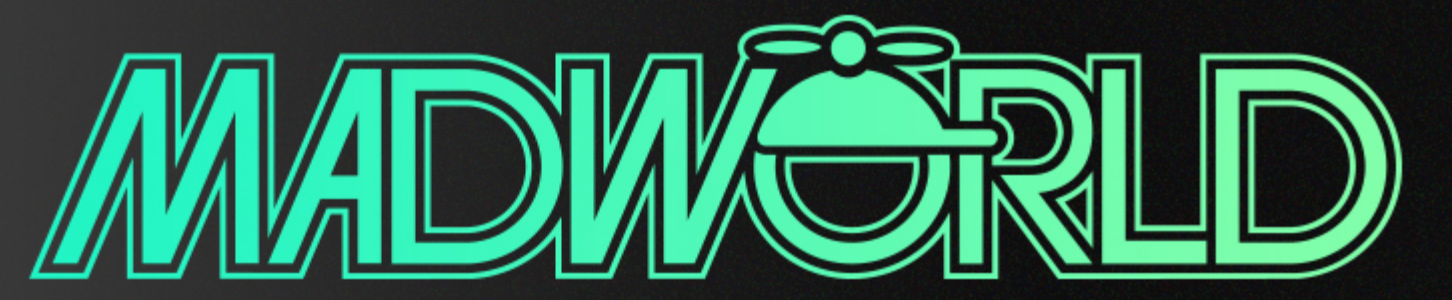

The Premier Technical Communication and Content Strategy Conference

## APRIL 2-5, 2017 | HARD ROCK HOTEL | DOWNTOWN, SAN DIEGO, CA **CALL FOR PAPERS NOW OPEN**

#### **SUBMISSION DEADLINE: JULY 29, 2016**

www.MadWorldConference.com

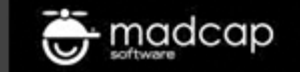